#### Introduction To Gluster

#### Thomas Cameron RHCA, RHCSS, RHCDS, RHCVA, RHCX Chief Architect, Central US Red Hat @thomsdcameron thomas@redhat.com

# Agenda

- What is Gluster?
	- Gluster Project
	- Red Hat and Gluster
	- What Does It Do?
	- How Does It Work?
- How Do I Install It?
	- Filesystems
	- Packages

# Agenda

- How do I configure it?
	- Distributed
	- Replicated
- How Do I Connect to Gluster?
- Questions?

• Gluster Inc. was a software company that provided an open source platform for scale-out public and private cloud storage. The company was privately funded and headquartered in Sunnyvale, California with an engineering center in Bangalore, India. Gluster was funded by Nexus Venture Partners and Index Ventures. Gluster was acquired by Red Hat on October 7, 2011.

• http://en.wikipedia.org/wiki/Gluster

- Red Hat bought Gluster for \$136,000,000 in 2011, and contiues to make the software available as Open Source Software via the Gluster Project at http://www.gluster.org/
- GlusterFS is an open source, distributed file system capable of scaling to several petabytes (actually, 72 brontobytes!) and handling thousands of clients. GlusterFS clusters together storage building blocks over Infiniband RDMA or TCP/IP interconnect, aggregating disk and memory resources and managing data in a single global namespace. GlusterFS is based on a stackable user space design and can deliver exceptional performance for diverse workloads.

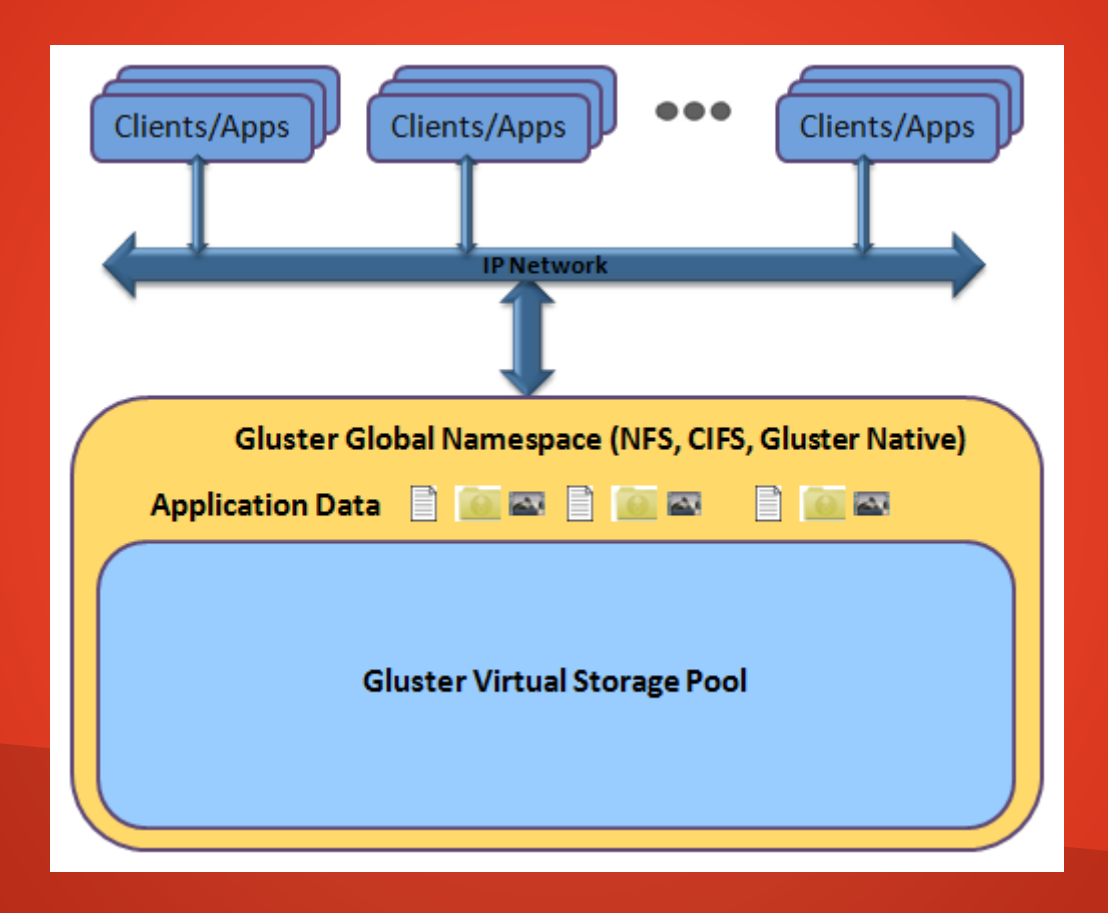

- GlusterFS supports standard clients running standard applications over any standard IP network. Figure 1, above, illustrates how users can access application data and files in a Global namespace using a variety of standard protocols.
- No longer are users locked into costly, monolithic, legacy storage platforms. GlusterFS gives users the ability to deploy scale-out, virtualized storage – scaling from terabytes to petabytes in a centrally managed and commoditized pool of storage.

- Attributes of GlusterFS include:
	- Scalability and Performance
	- High Availability
	- Global Namespace
	- Elastic Hash Algorithm
	- Elastic Volume Manager
	- Standards-based

## What Does it Do?

- Gluster is software based network attached storage (NAS). It can serve Linux, Unix and Windows clients using the native Gluster client, NFS, or SMB, respectively.
- It can be used for any unstructured data image files, log files, home directories, virtual machine images, object stores, etc.
- It is not for use with structured data like databases.

### How Does It Work?

- Disks are added to bricks.
- Bricks are added to volumes.
- Volumes are exported via the native Gluster client, NFS, or SMB.

## This Demo

- For this demo, I will use 4 VMs as servers, and my laptop as the client. Each of the server VMs has an 8GB root drive, and an 8GB drive which will be used as Gluster storage.
- Don't clone VMs with the Gluster software installed, it creates a UUID (/var/lib/glusterd/glusterd.info), and the nodes will not be able to see each other due to conflicts.

- Filesystem
	- Create a partition upon which you'll create the Gluster bricks
- Note that on production hardware, you'd probably want multiple spindles with RAID6 or RAID 10. For this quick start, one drive is fine.

```
root@qluster1:/root
                                                                            о
                                                                                \mathbf{x}File Edit View Search Terminal Help
[root@qluster1 ~]# fdisk /dev/vdb
Welcome to fdisk (util-linux 2.25.2).
Changes will remain in memory only, until you decide to write them.
Be careful before using the write command.
Device does not contain a recognized partition table.
Created a new DOS disklabel with disk identifier 0x3abcc857.
Command (m for help): n
Partition type
      primary (0 primary, 0 extended, 4 free)
  De extended (container for logical partitions)
Select (default p): pPartition number (1-4, default 1):
First sector (2048-16383999, default 2048):
Last sector, +sectors or +size{K,M,G,T,P} (2048-16383999, default 16383999):
Created a new partition 1 of type 'Linux' and of size 7.8 GiB.
Command (m for help): w
The partition table has been altered.
Calling ioctl() to re-read partition table.
Syncing disks.
[root@gluster1 ~]#
```
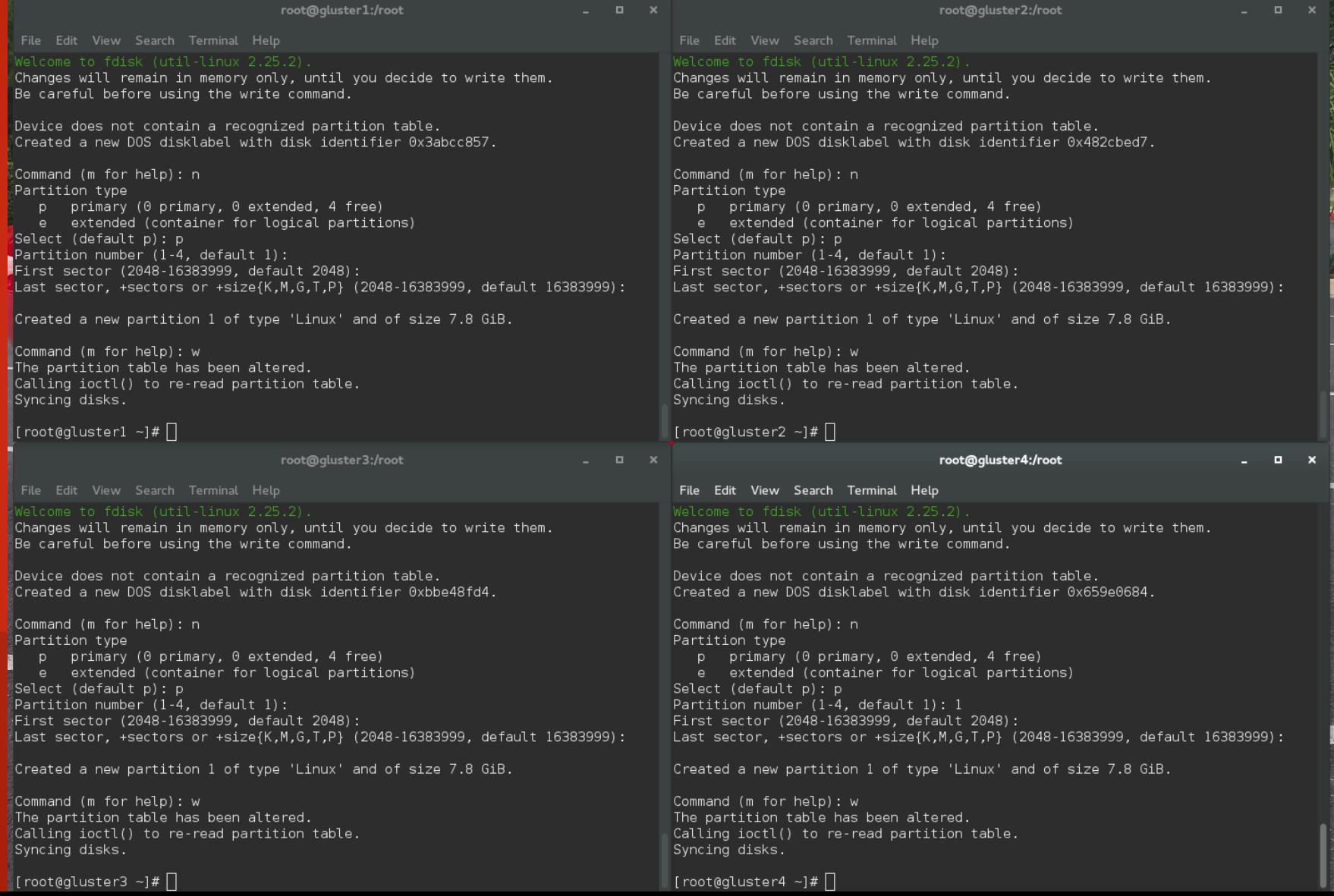

- Filesystem
	- Use XFS as the underlying filesystem, with 512b inode size.

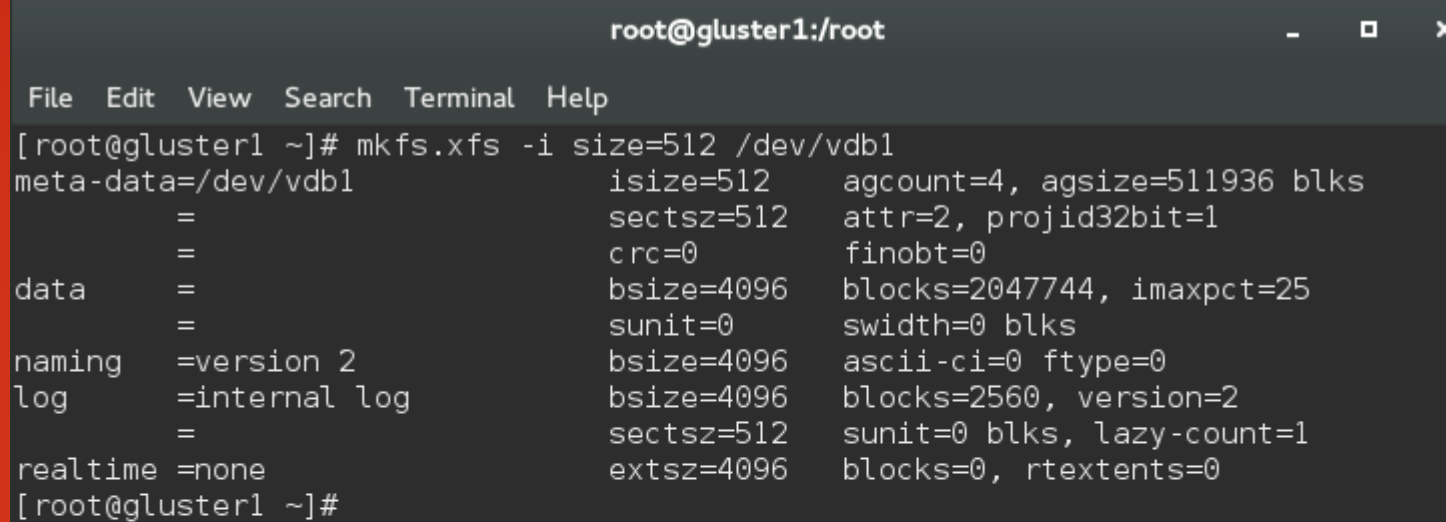

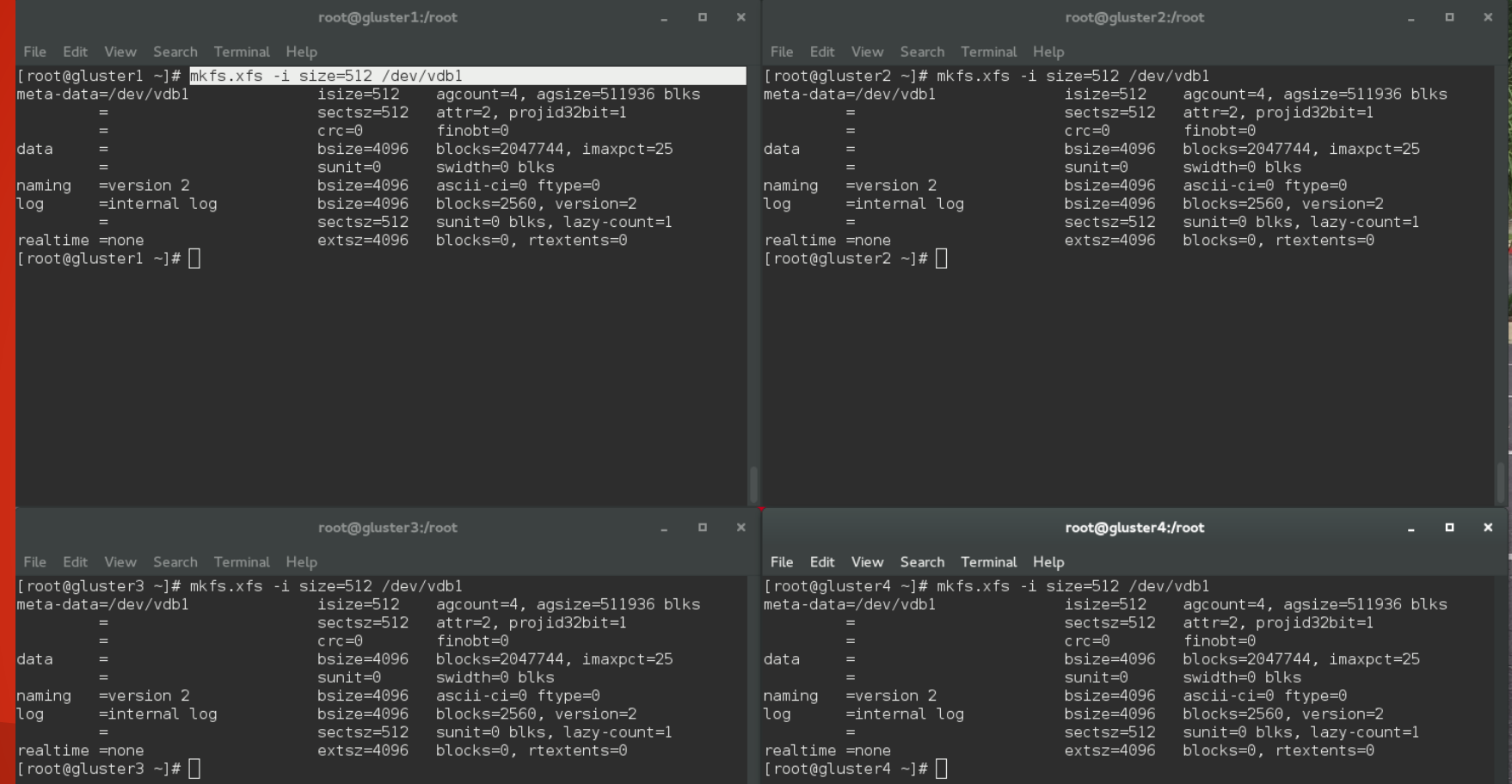

- Mount the new filesystem someplace intuitive
- Create a directory where we'll create the brick.
	- Don't create the brick at the root of the mount point. Use a subdirectory.

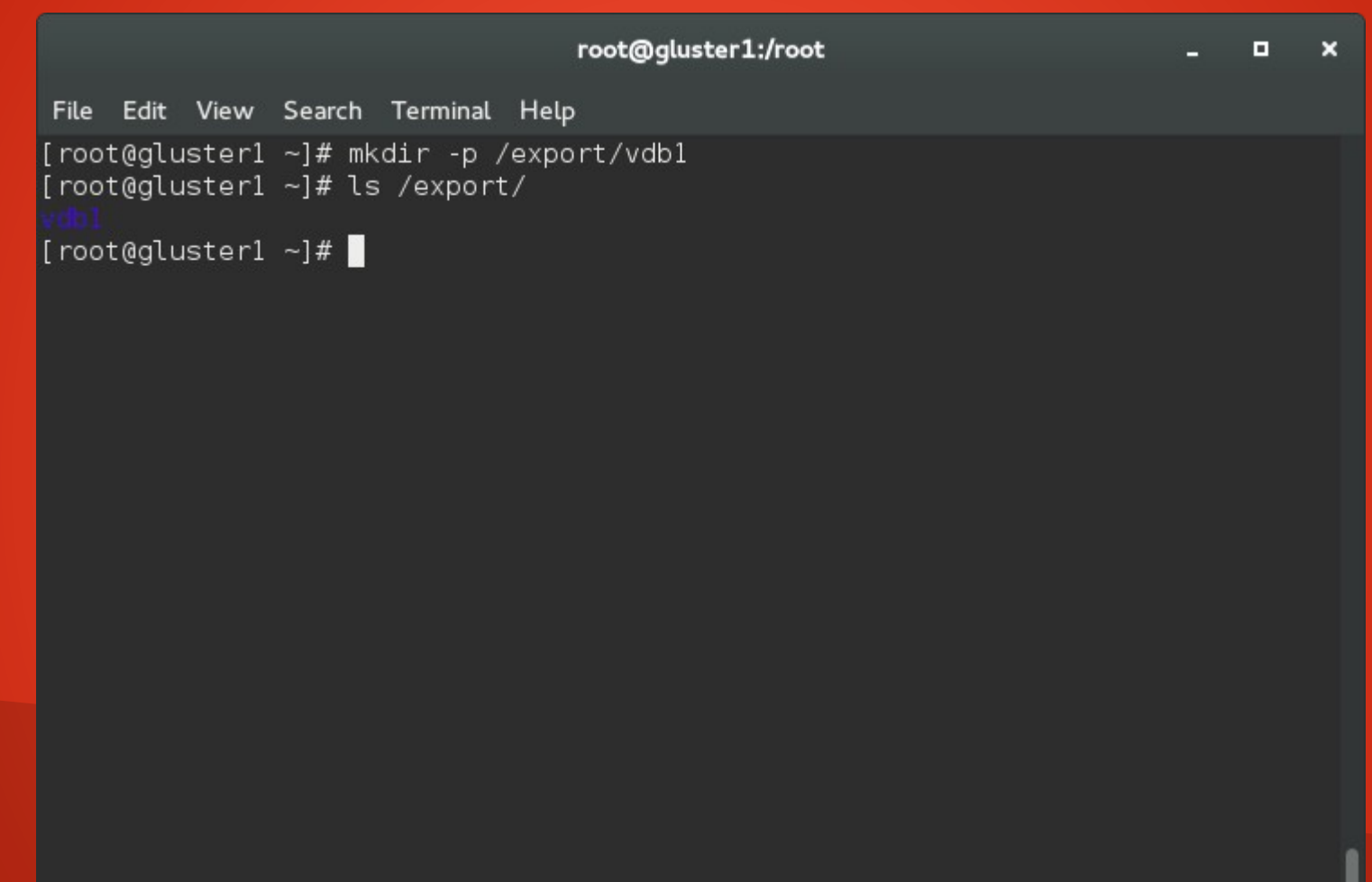

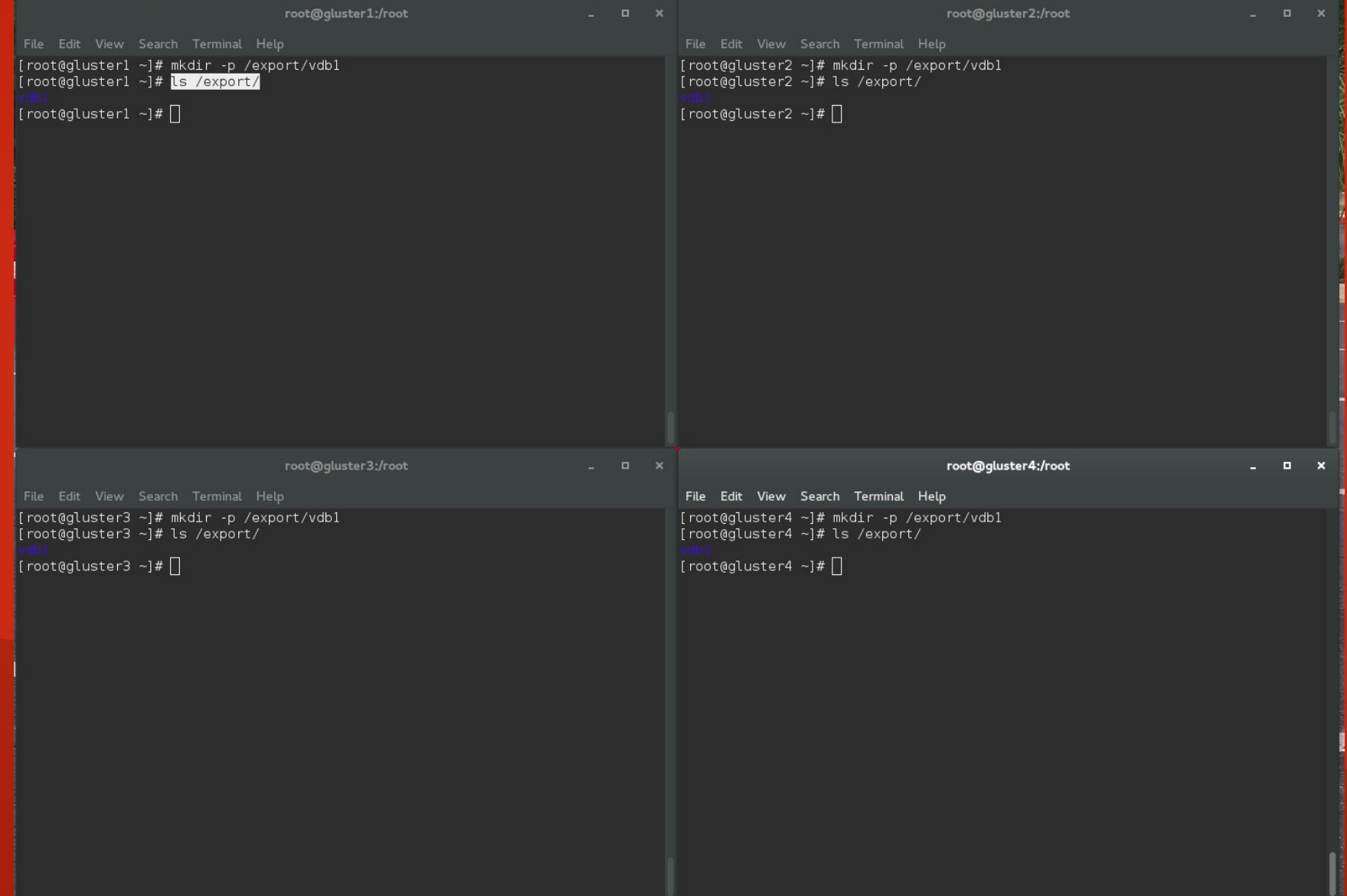

#### root@gluster1:/root

```
File Edit View Search Terminal Help
[root@gluster1 ~]# mkdir -p /export/vdb1
[root@gluster1 ~]# ls /export/
[root@gluster1 ~]# mount /dev/vdb1 /export/vdb1/
[root@gluster1 ~]# mkdir /export/vdb1/brick
[root@gluster1 ~]# ls /export/vdb1/
[root@gluster1 ~]# \blacksquare
```
 $\mathbf{x}$ **D** 

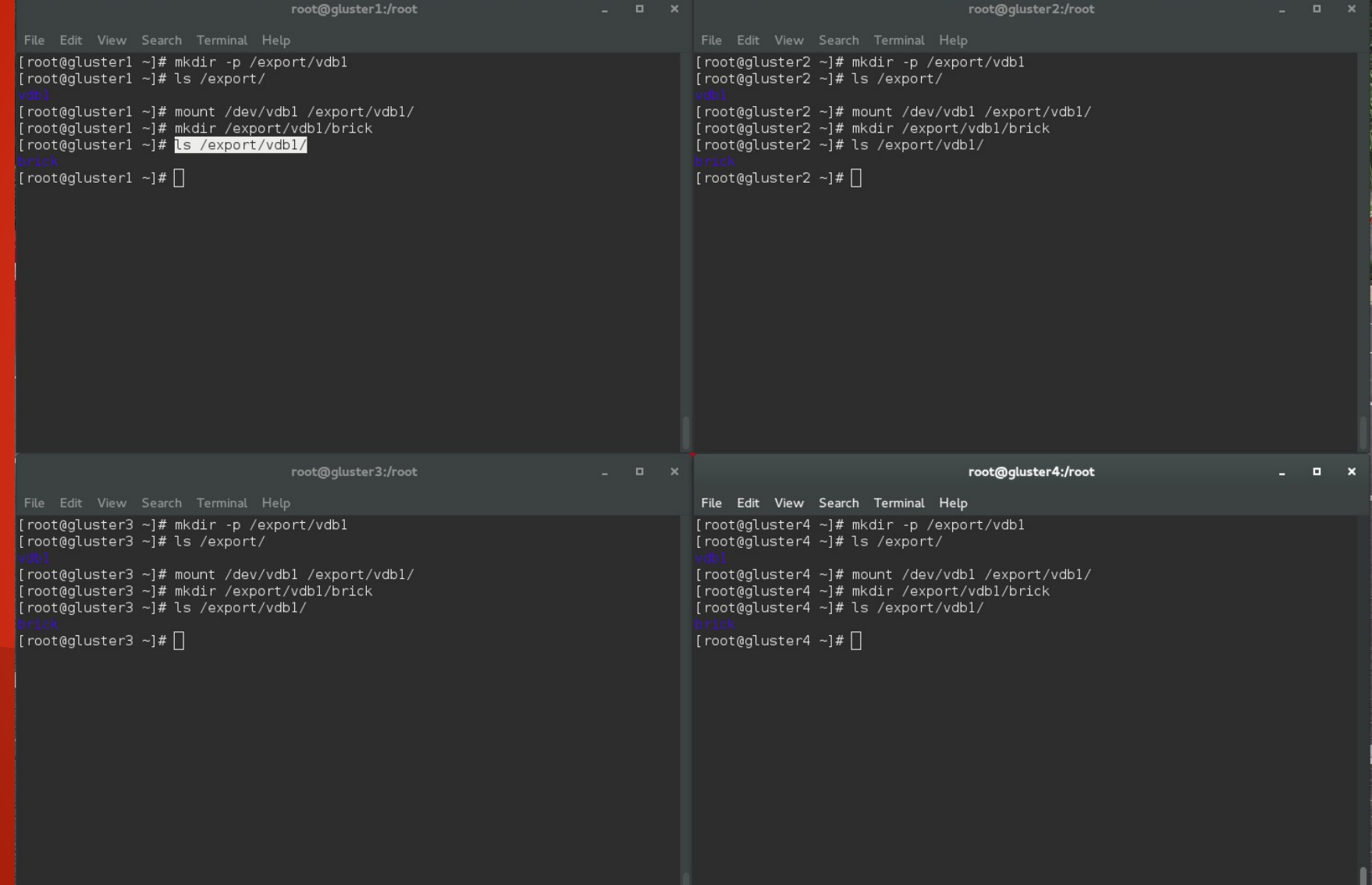

• Add the mount point to /etc/fstab

#### root@gluster1:/root

 $\mathbf{x}$ 

 $\blacksquare$ 

File Edit View Search Terminal Help [root@gluster1 ~]# tail -1 /etc/mtab /dev/vdbl /export/vdbl xfs rw, seclabel, relatime, attr2, inode64, noquota 0 0 [root@gluster1 ~]# tail -1 /etc/mtab >> /etc/fstab  $[root@cluster1 ~~ ]$ #

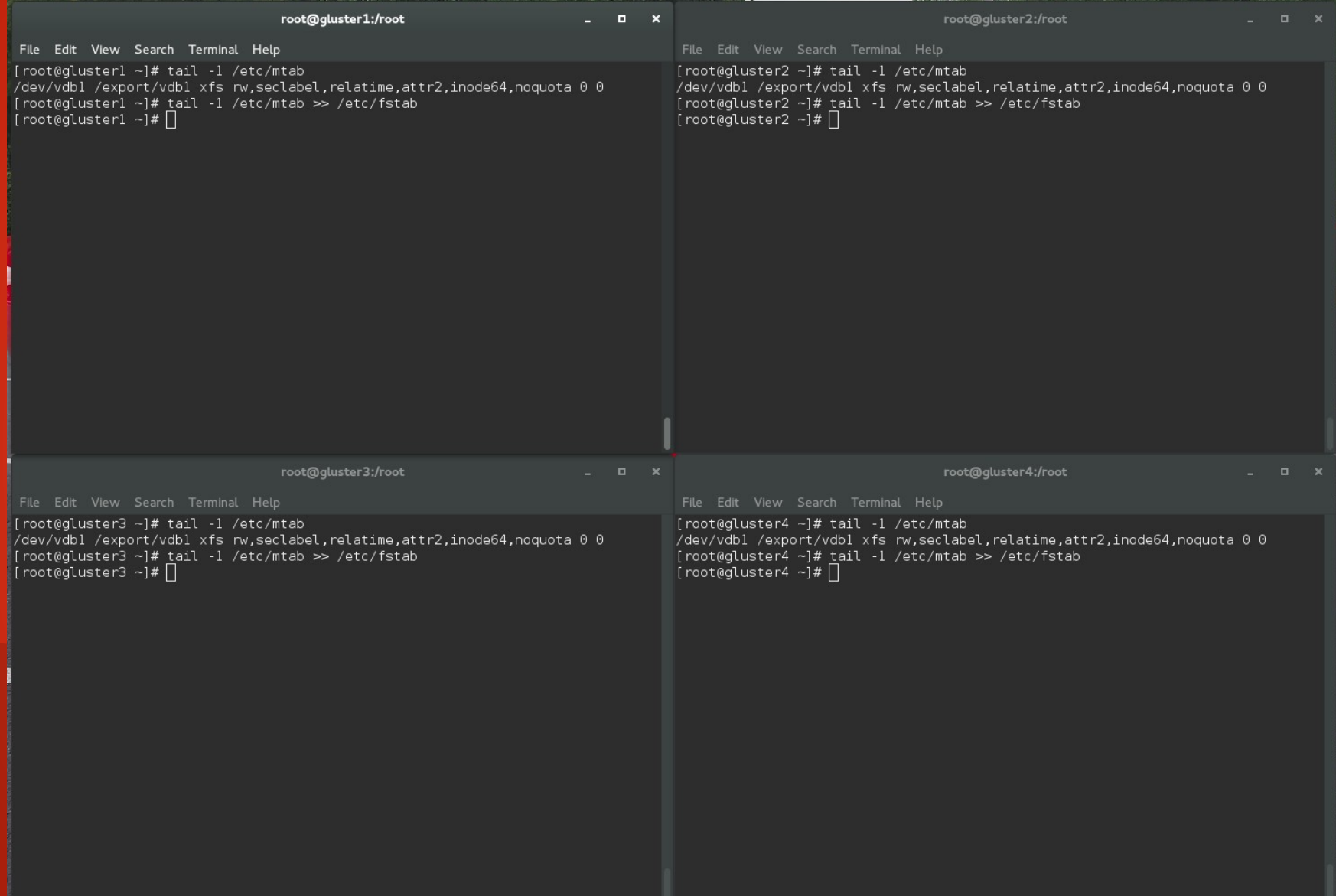

• Install the software

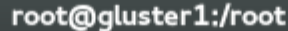

 $\mathbf{x}$ 

 $\blacksquare$ 

File Edit View Search Terminal Help

[root@gluster1 ~]# yum install glusterfs{,-server,-fuse,-geo-replication}

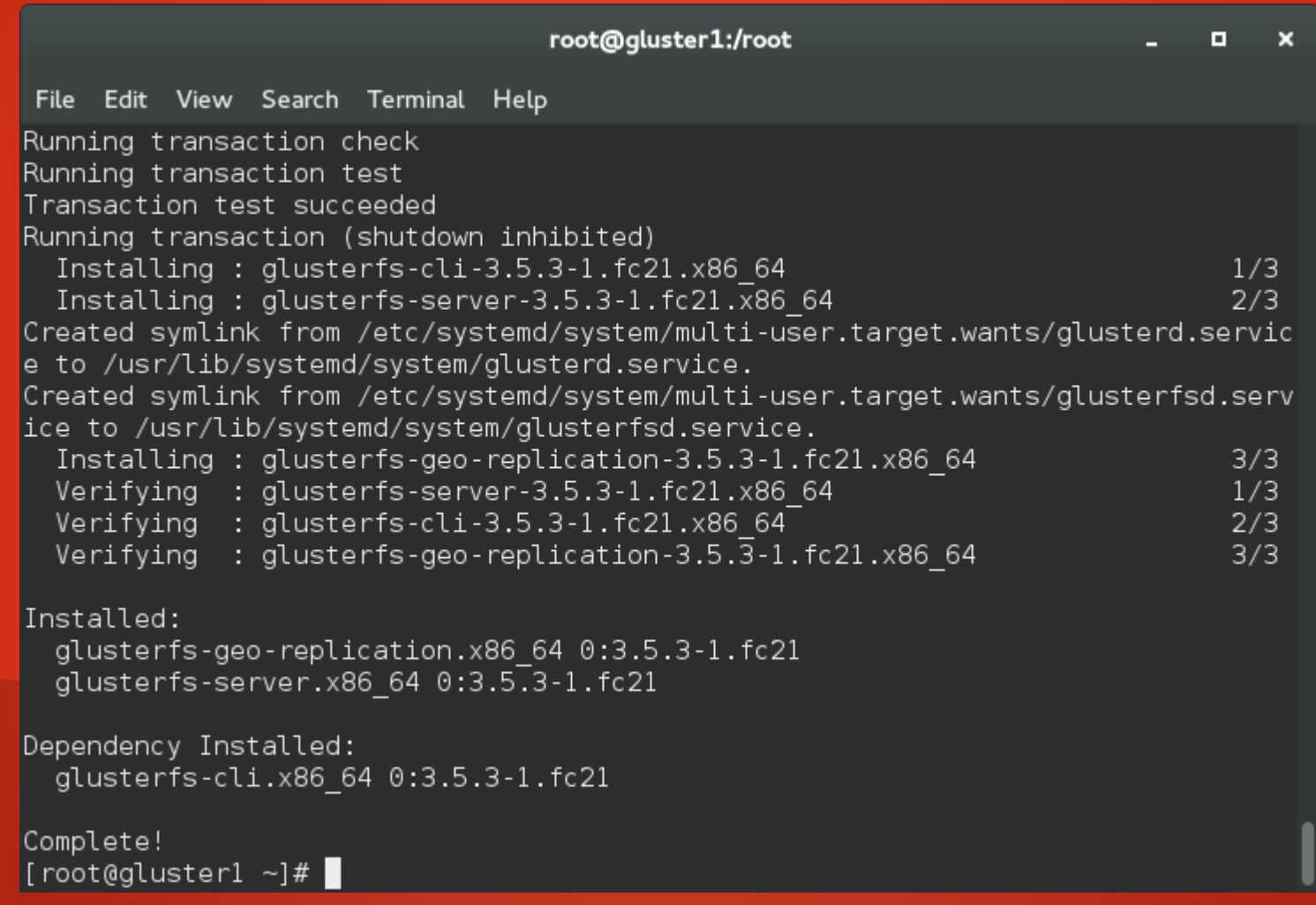

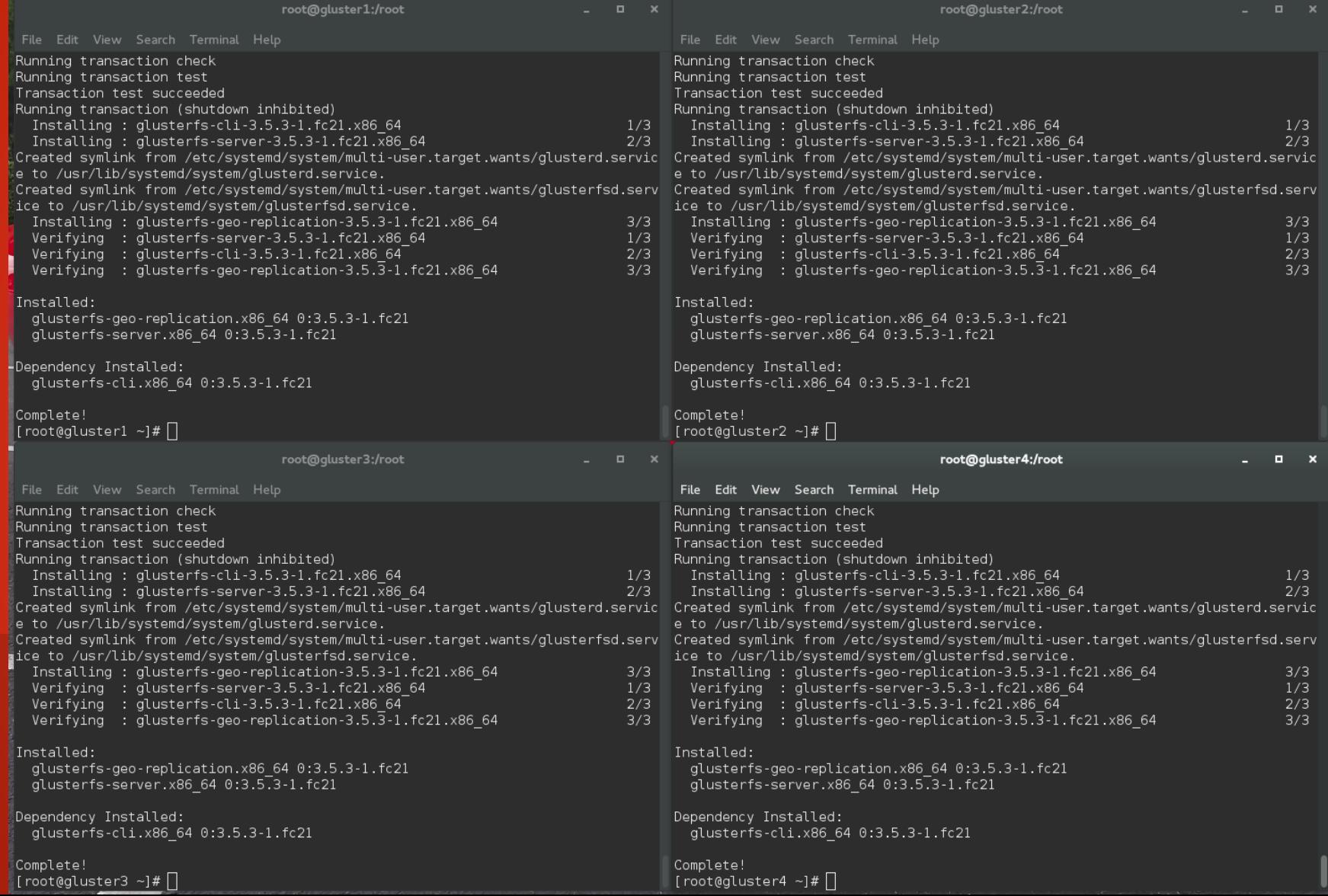

• Turn on glusterd (elastic volume management daemon) and glusterfsd (Gluster server) and make them start at boot time.

#### root@gluster1:/root

```
File Edit View Search Terminal Help
```
[root@qluster1 ~]# systemctl restart glusterd; systemctl restart glusterfsd [root@gluster1 ~]# systemctl status glusterd; systemctl status glusterfsd  $\bullet$  alusterd.service - GlusterFS, a clustered file-system server Loaded: loaded (/usr/lib/systemd/system/glusterd.service; enabled) Active: active (running) since Thu 2015-02-19 15:06:23 PST: 11s ago Process: 2184 ExecStart=/usr/sbin/glusterd -p /run/glusterd.pid (code=exited. status=0/SUCCESS)

Main PID: 2185 (glusterd)

CGroup: /system.slice/glusterd.service

└2185 /usr/sbin/glusterd -p /run/glusterd.pid

glusterfsd.service - GlusterFS brick processes (stopping only)

Loaded: loaded (/usr/lib/systemd/system/glusterfsd.service; enabled)

Active: active (exited) since Thu 2015-02-19 15:06:23 PST; 11s ago

Process: 2343 ExecStop=/bin/sh -c /bin/killall --wait glusterfsd || /bin/true (code=exited, status=0/SUCCESS)

Process: 2348 ExecStart=/bin/true (code=exited, status=0/SUCCESS) Main PID: 2348 (code=exited, status=0/SUCCESS) <code>[root@gluster1</code> ~]#  $\Box$ 

o  $\mathbf{x}$ 

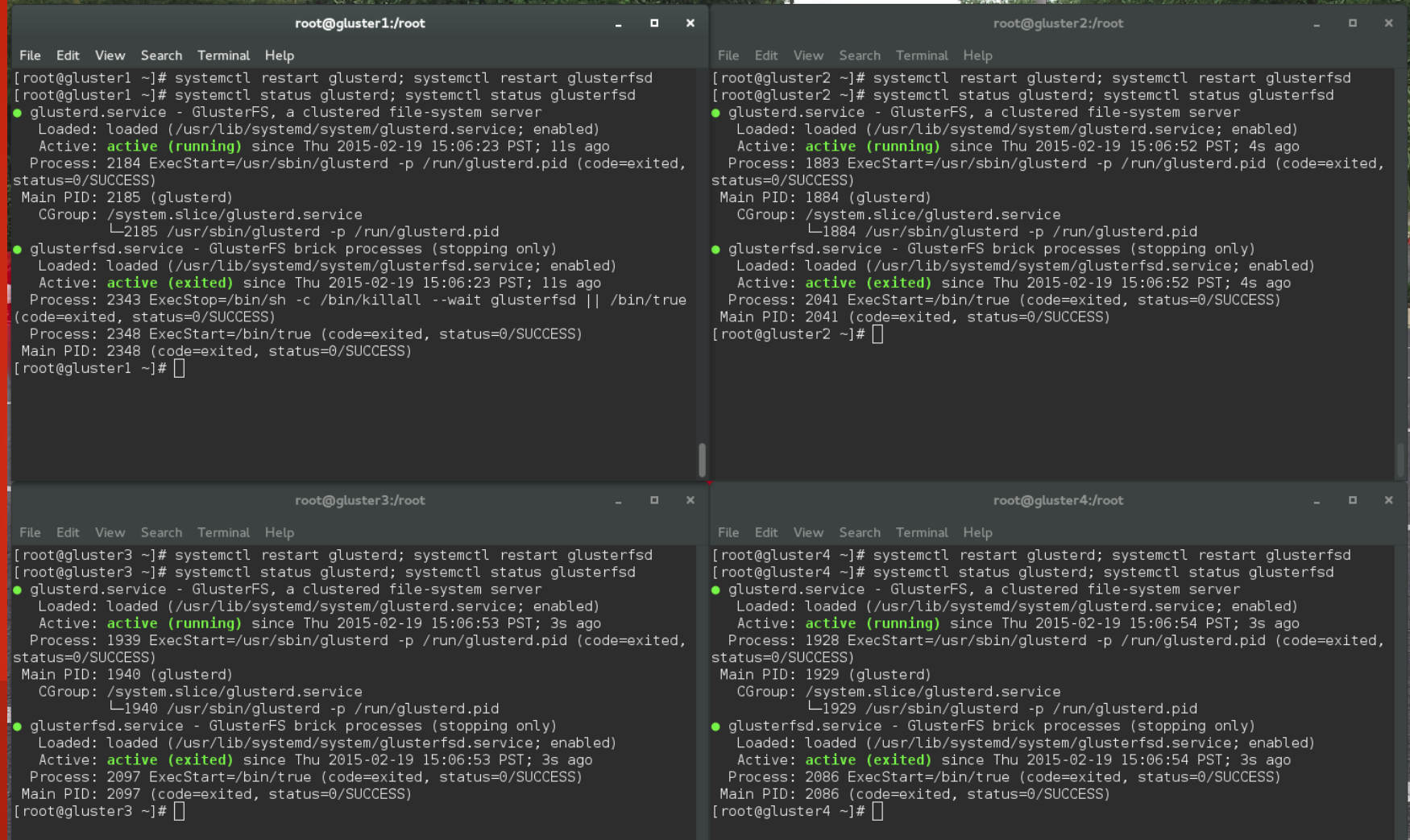

#### Tell The Nodes About Each Other

- gluster peer probe [host]
- gluster peer probe [host]
- gluster peer probe [host]
- ...

#### root@qluster1:/root

File Edit View Search Terminal Help [root@qluster1 ~]# qluster peer status Number of Peers: 0 [root@qluster1 ~]# qluster peer probe qluster2.tc.redhat.com peer probe: success. [root@gluster1 ~1# gluster peer probe gluster3.tc.redhat.com peer probe: success. [root@qluster1 ~]# qluster peer probe qluster4.tc.redhat.com peer probe: success. [root@gluster1 ~]# gluster peer status Number of Peers: 3

Hostname: gluster2.tc.redhat.com Uuid: 52a53ddb-a5b5-4ff0-8651-db64c6292081 State: Peer in Cluster (Connected)

Hostname: gluster3.tc.redhat.com Uuid: c67b6f90-092f-43ec-bb1e-00d98eb87878 State: Peer in Cluster (Connected)

Hostname: gluster4.tc.redhat.com Uuid: 2a4ead03-7b68-4987-83b0-e6bad18fa2d5 State: Peer in Cluster (Connected)  $[root@cluster1 - ]$  #

 $\blacksquare$  $\mathbf{x}$ 

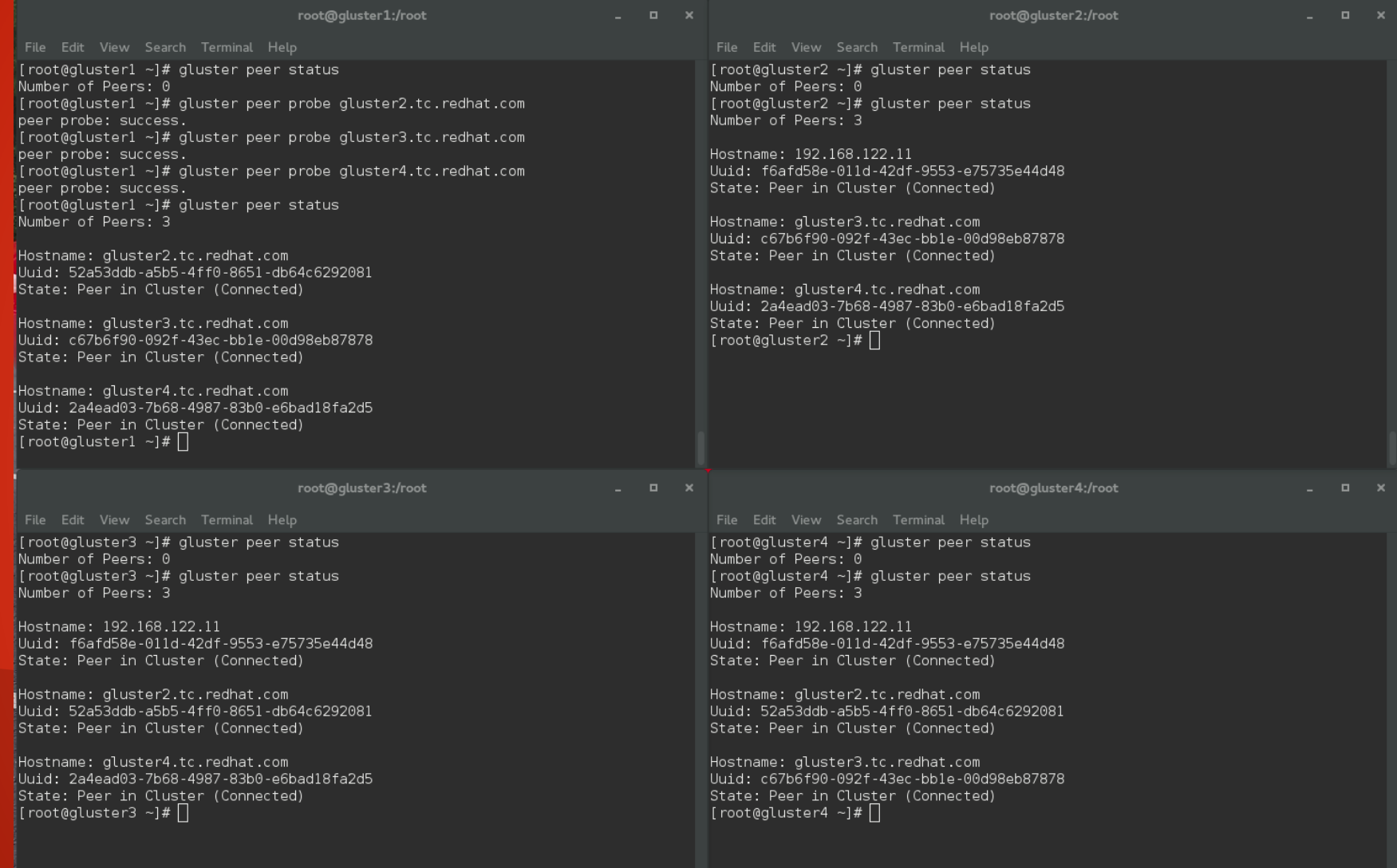

### Create the Volume

- gluster volume create [name] replica [count] transport [tcp] rdma] [host1:/path/to/brick] [host2:/path/to/brick]
	- Note that in this first example, I leave out "replica" to create a purely distributed volume
- gluster volume start [volume]
- gluster volume info [volume] or gluster volume info all
#### root@gluster1:/root

File Edit View Search Terminal Help

```
[root@qluster1 ~]# qluster volume info all
No volumes present
[root@qluster1 ~]# gluster volume create testvol1 transport tcp gluster1:/export
/vdb1/brick/ qluster2:/export/vdb1/brick/
volume create: testvol1: success: please start the volume to access data
[root@qluster1 ~]# qluster volume start testvol1
volume start: testvol1: success
[root@gluster1 ~]# gluster volume info all
```

```
Volume Name: testvol1
Type: Distribute
Volume ID: 514b2ac7-774b-4333-aafd-9c1cfe68cbf5
Status: Started
Number of Bricks: 2
Transport-type: tcp
Bricks:
Brick1: gluster1:/export/vdb1/brick
Brick2: gluster2:/export/vdb1/brick
[root@gluster1 ~]# \blacksquare
```
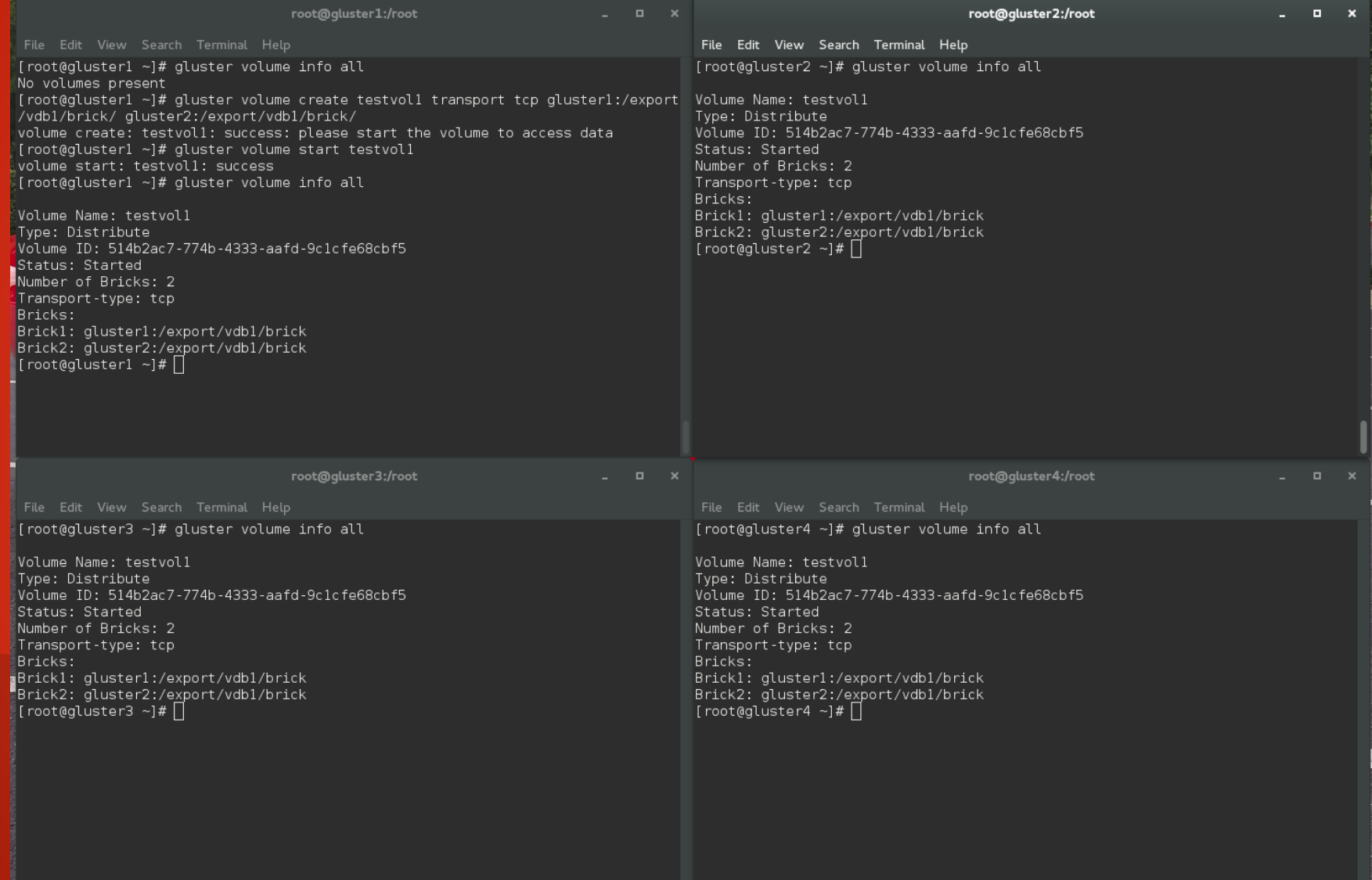

## Configuring Gluster

• Note that there is nothing in the bricks

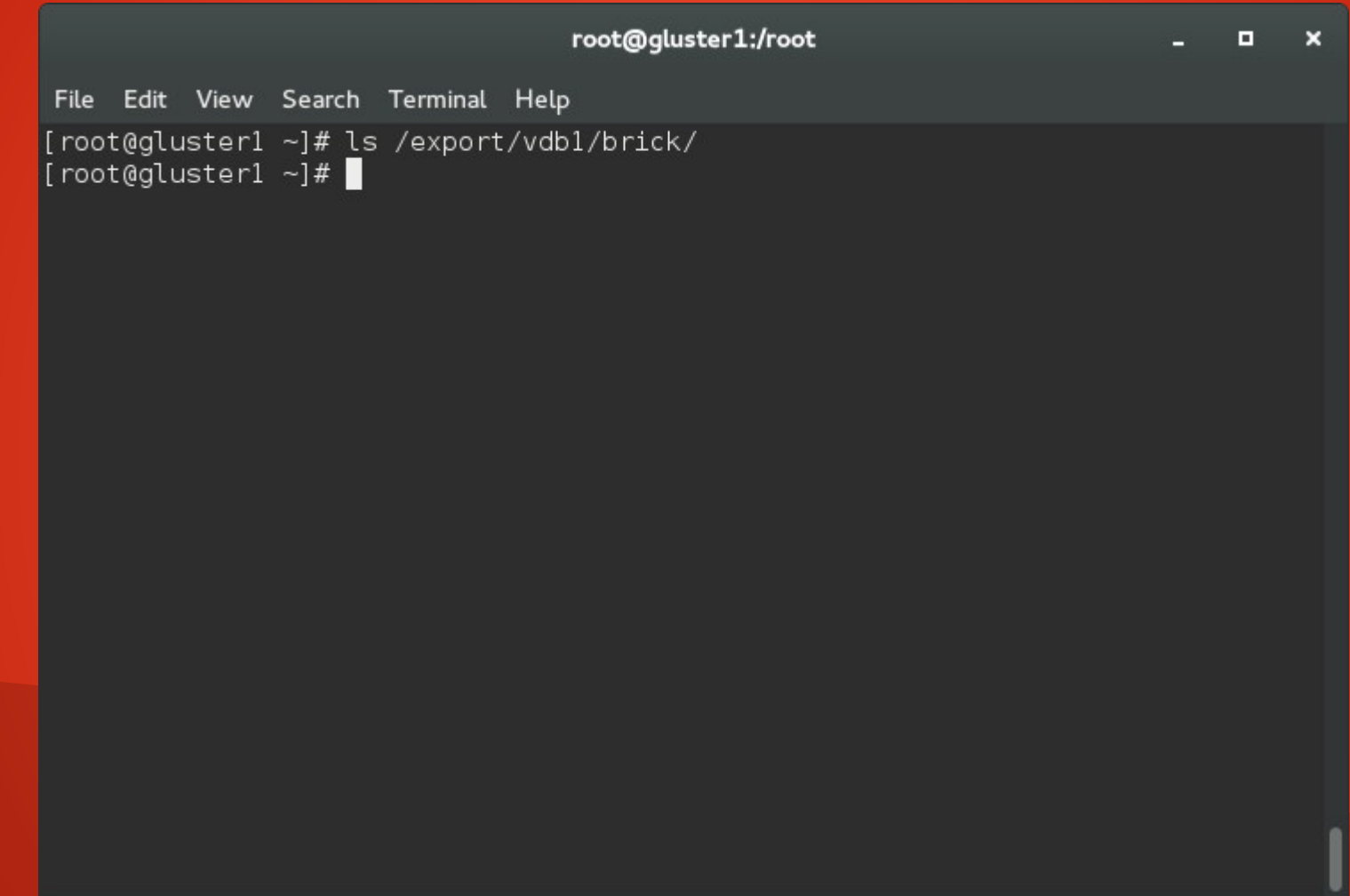

- From a client, mount the gluster export. In my case, I used my laptop
	- mount -t glusterfs [server: volume] /local/path
- Mount the export, then write some files. In this case, 10 files.

```
root@t540p:/root
                                                                      D
File Edit View Search Terminal Help
[root@t540p ~]# mount -t glusterfs gluster1:testvol1 /mnt/gluster/
[root@t540p ~]# df -h /mnt/gluster/
Filesystem Size Used Avail Use% Mounted on
gluster1:testvol1 16G 65M 16G 1% /mnt/gluster
[root@t540p ~]# for i in $(seq 1 10); do echo $i > /mnt/gluster/$i; done
[root@t540p -]# ls /mnt/gluster/
1 10 2 3 4 5 6 7 8 9
[root@t540p -]#
```
 $\mathbf{x}$ 

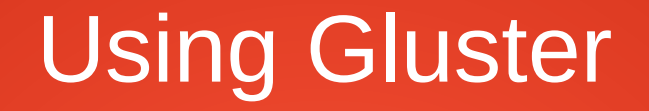

• On the servers, you'll see about 1/N of the files you just created in the brick directory, where N is the number of replicas you have. In this case, two.

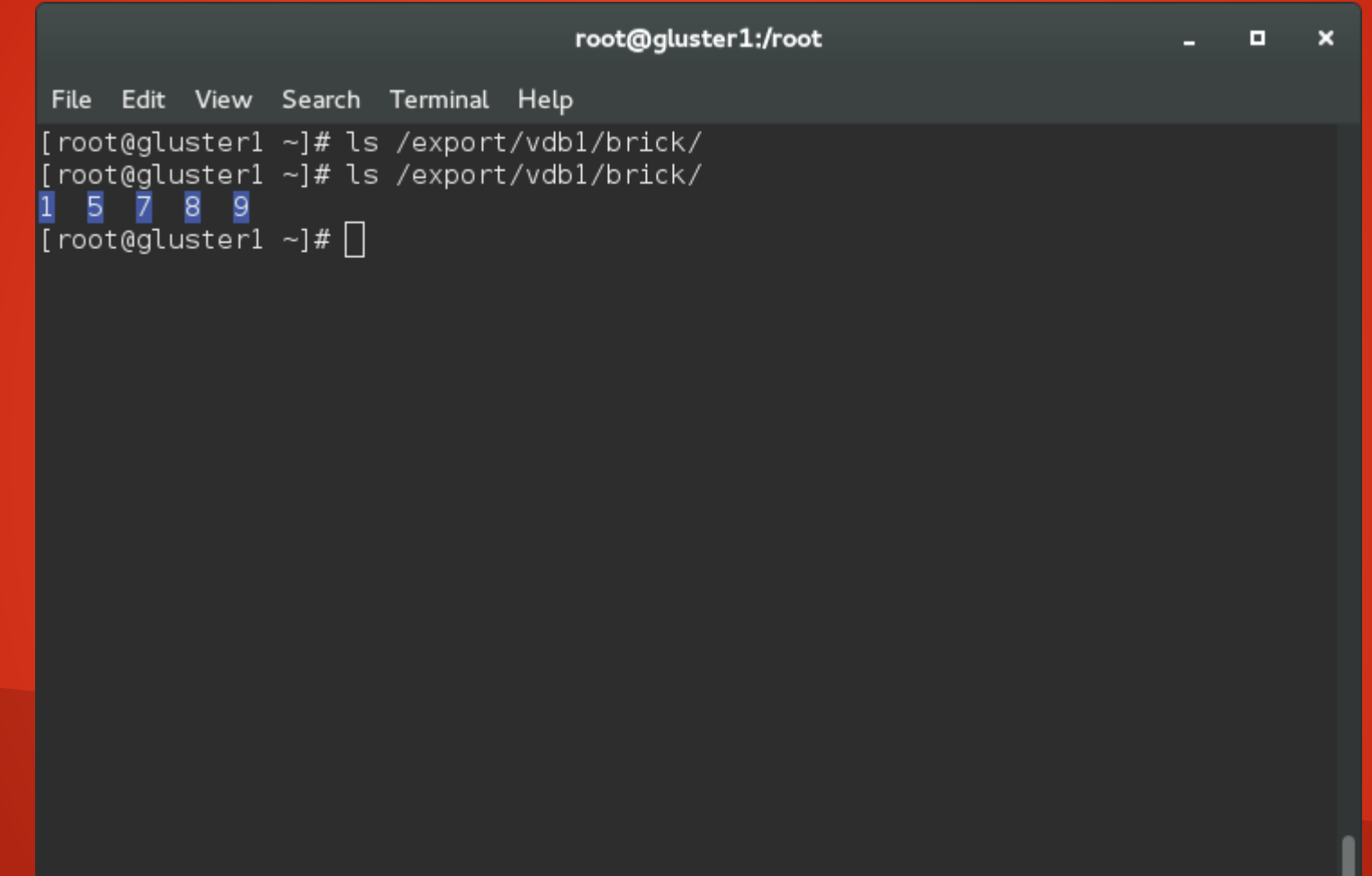

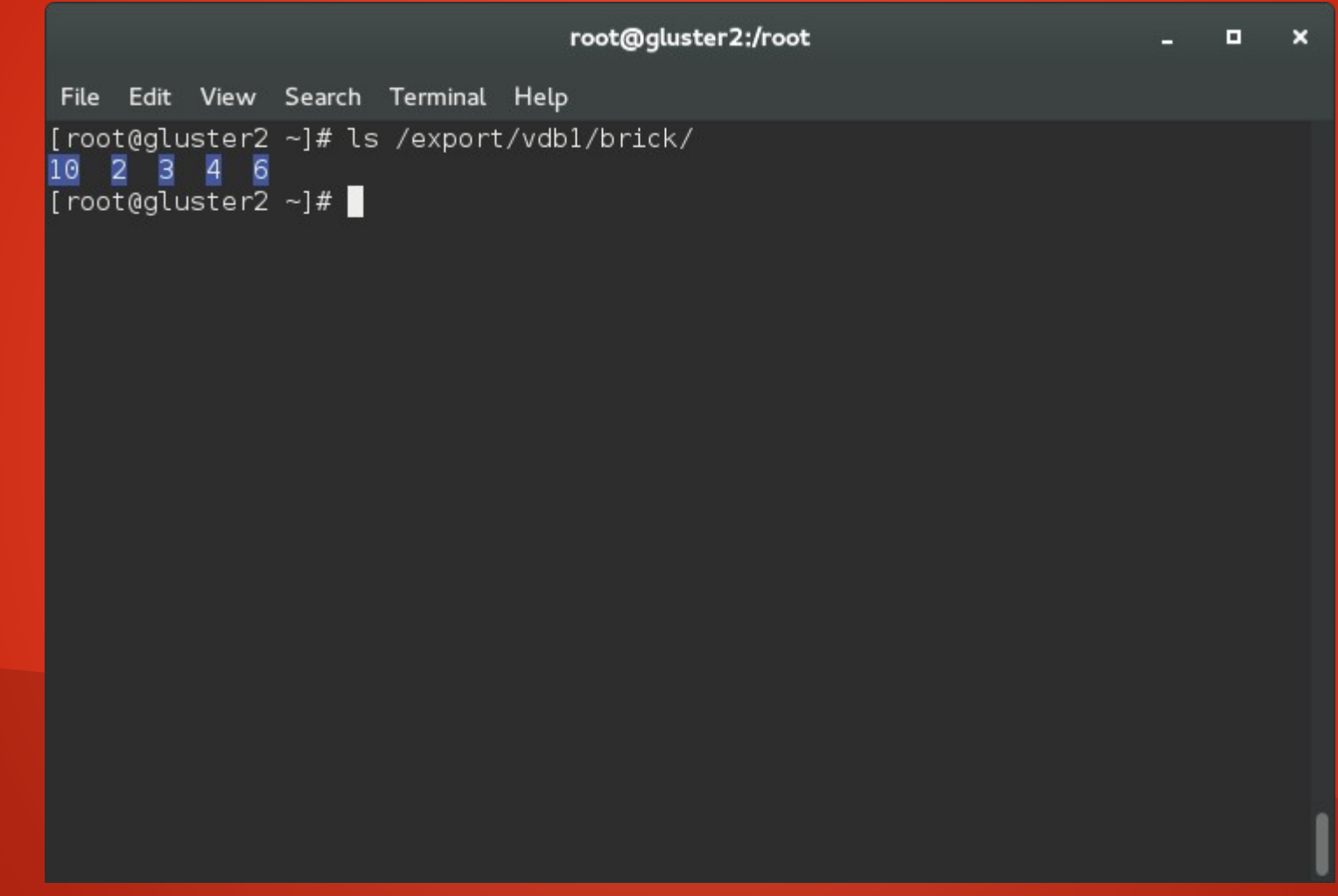

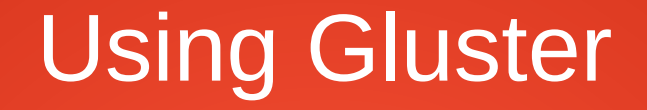

• Now I'll remove this volume and create a replicated one.

```
root@gluster1:/root
                                                                                        \mathbf{x}\blacksquareFile Edit View Search Terminal Help
[root@gluster1 ~]# gluster volume stop testvol1
Stopping volume will make its data inaccessible. Do you want to continue? (y/n)
volume stop: testvol1: success
[root@gluster1 ~]# \blacksquare
```
#### root@gluster1:/root

```
File Edit View Search Terminal Help
```

```
[root@gluster1 ~]# gluster volume delete testvol1
Deleting volume will erase all information about the volume. Do you want to cont
inue? (y/n) y
volume delete: testvol1: success
[root@gluster1 ~]#\Box
```
 $\mathbf{x}$  $\blacksquare$ 

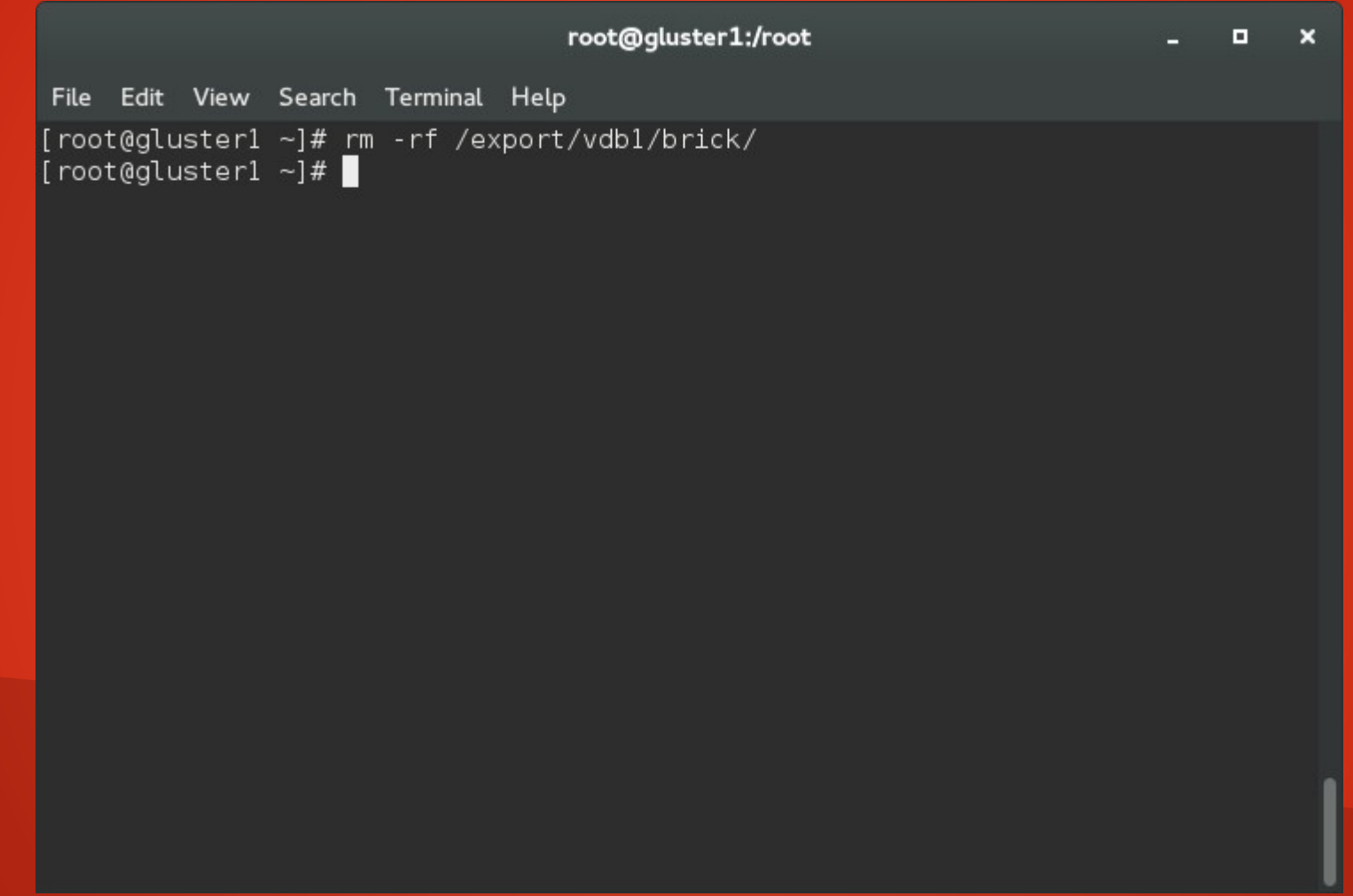

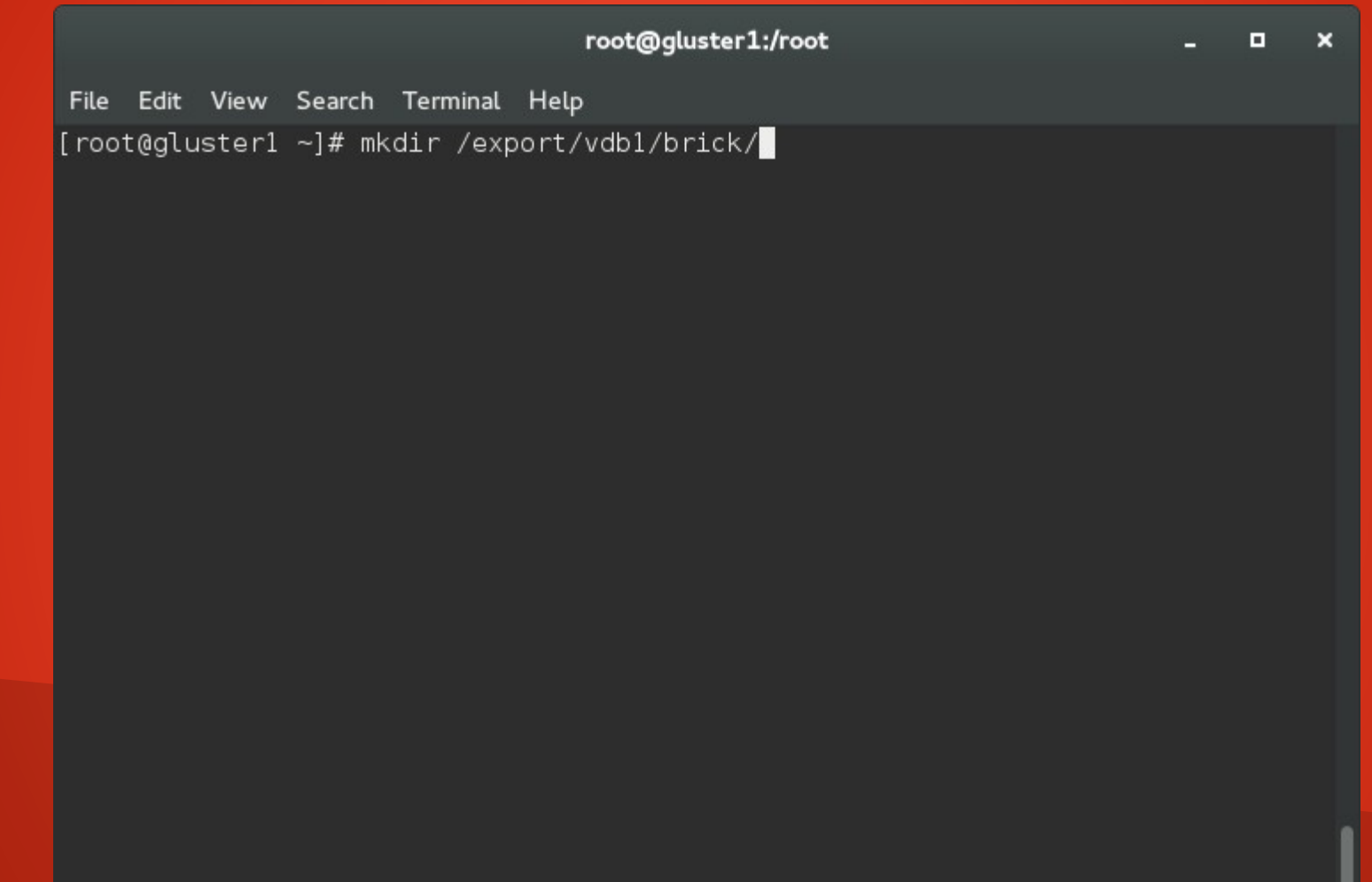

#### root@gluster1:/root

File Edit View Search Terminal Help

[root@gluster1 ~]# gluster volume create testvol2 transport tcp replica 2 gluste rl:/export/vdb1/brick/ gluster2:/export/vdb1/brick/ volume create: testvol2: success: please start the volume to access data [root@gluster1 ~]# gluster volume start testvol2 volume start: testvol2: success [root@gluster1 ~]# $\Box$ 

 $\blacksquare$  $\mathbf{x}$ 

- Again, mount the volume from a client.
- Note that this time, only 8GB are available (replicated)

#### root@t540p:/root

File Edit View Search Terminal Help

[root@t540p ~]# mount -t glusterfs gluster1:testvol2 /mnt/gluster/ [root@t540p ~]# df -h /mnt/gluster/ Filesystem . Size Used Avail Use% Mounted on gluster1:testvol2 7.9G 33M 7.8G 1% /mnt/gluster [root@t540p ~]#

 $\mathbf{x}$ **D** 

```
root@t540p:/root
 File Edit View Search Terminal Help
[root@t540p ~]# for i in $(seq 1 10); do echo $i > /mnt/gluster/$i; done
\begin{bmatrix} 1 & 10 & 2 & 3 & 4 & 5 & 6 & 7 & 8 & 9 \ 1 & 10 & 2 & 3 & 4 & 5 & 6 & 7 & 8 & 9 \end{bmatrix}[root@t540p ~]#
```
 $\mathbf{x}$ 

 $\blacksquare$ 

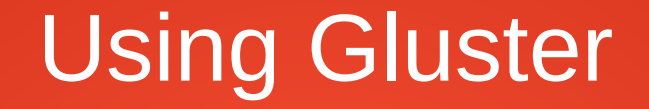

• This time, all of the files exist in each brick on all replicas.

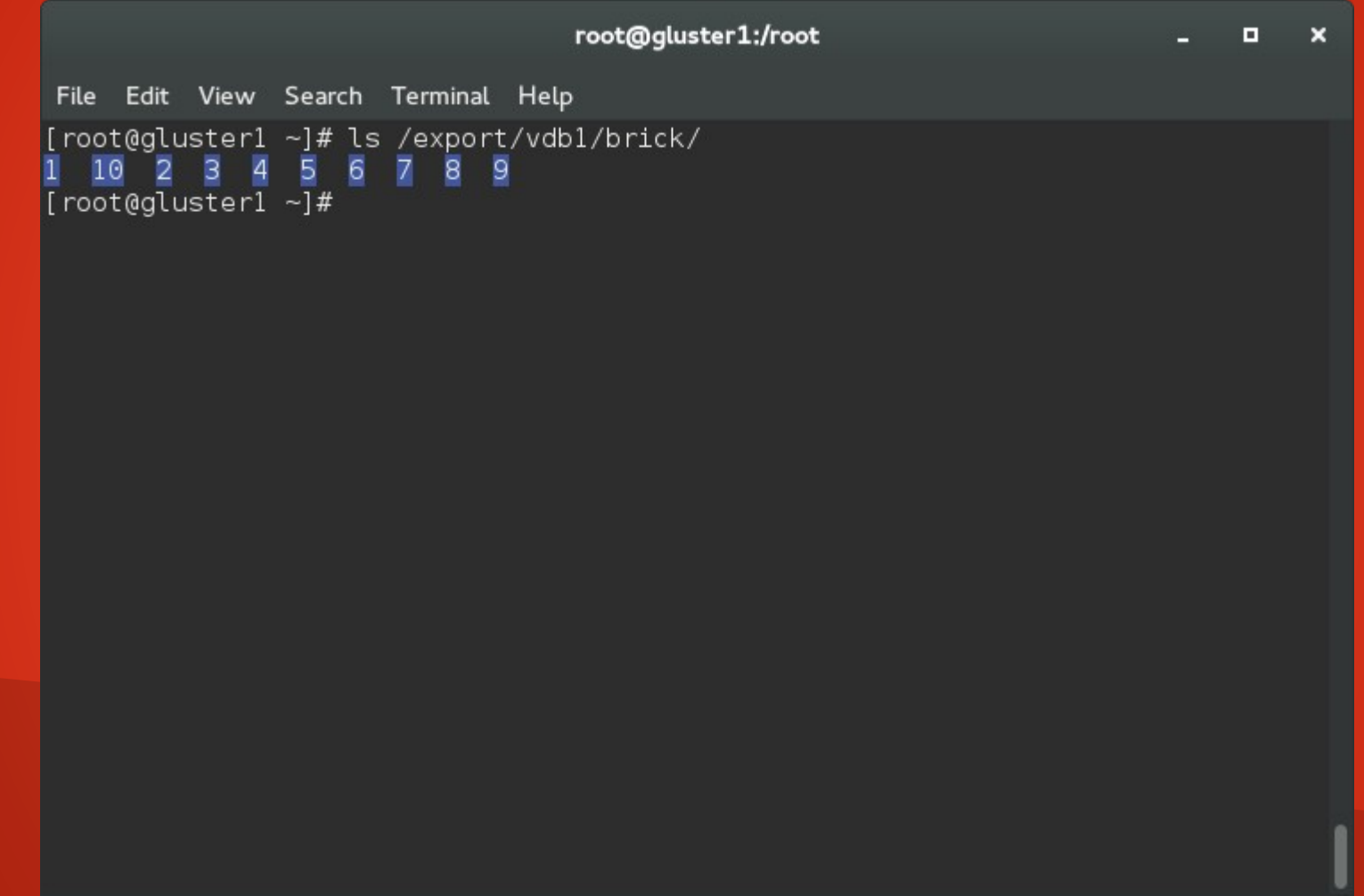

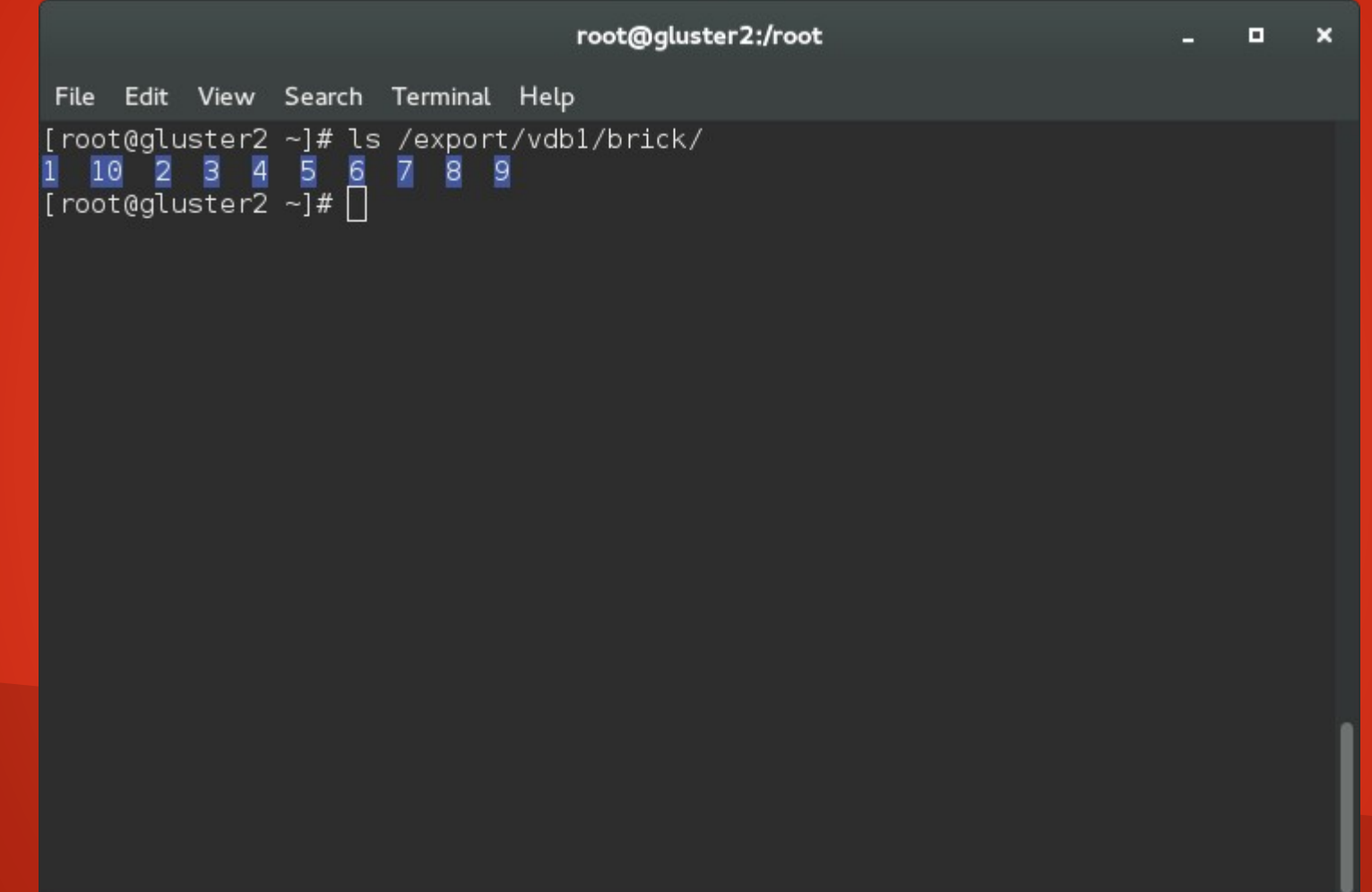

• I'll add more replicas to the volume with the gluster volume add-brick command.

root@gluster1:/root

File Edit View Search Terminal Help

[root@gluster1 ~]# gluster volume add-brick testvol2 replica 4 gluster3:/export/ vdb1/brick/ gluster4:/export/vdb1/brick/ volume add-brick: success [root@gluster1 ~]#  $\blacksquare$ 

 $\mathbf{x}$  $\blacksquare$ 

#### root@qluster1:/root

File Edit View Search Terminal Help [root@gluster1 ~]# gluster volume info

Volume Name: testvol2 Type: Replicate Volume ID: 4742df9f-bfe7-4eea-a3a2-b2e2cddb47b4 Status: Started Number of Bricks:  $1 \times 4 = 4$ Transport-type: tcp Bricks: Brick1: gluster1:/export/vdb1/brick Brick2: gluster2:/export/vdb1/brick Brick3: gluster3:/export/vdb1/brick Brick4: gluster4:/export/vdb1/brick [root@gluster1 ~]# $\Box$ 

 $\blacksquare$  $\mathbf{x}$ 

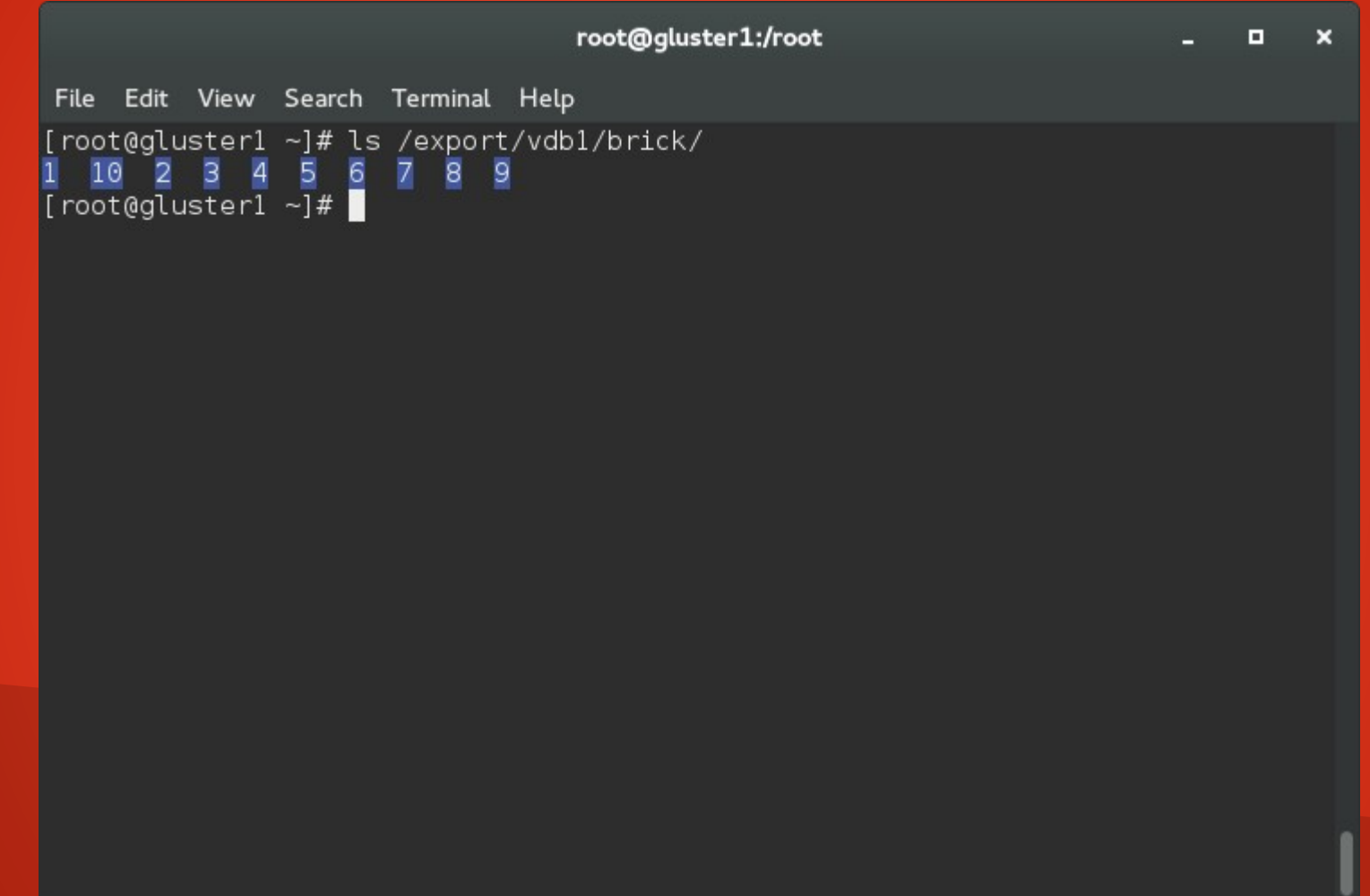

• Note that until the first write happens, the new bricks are empty.

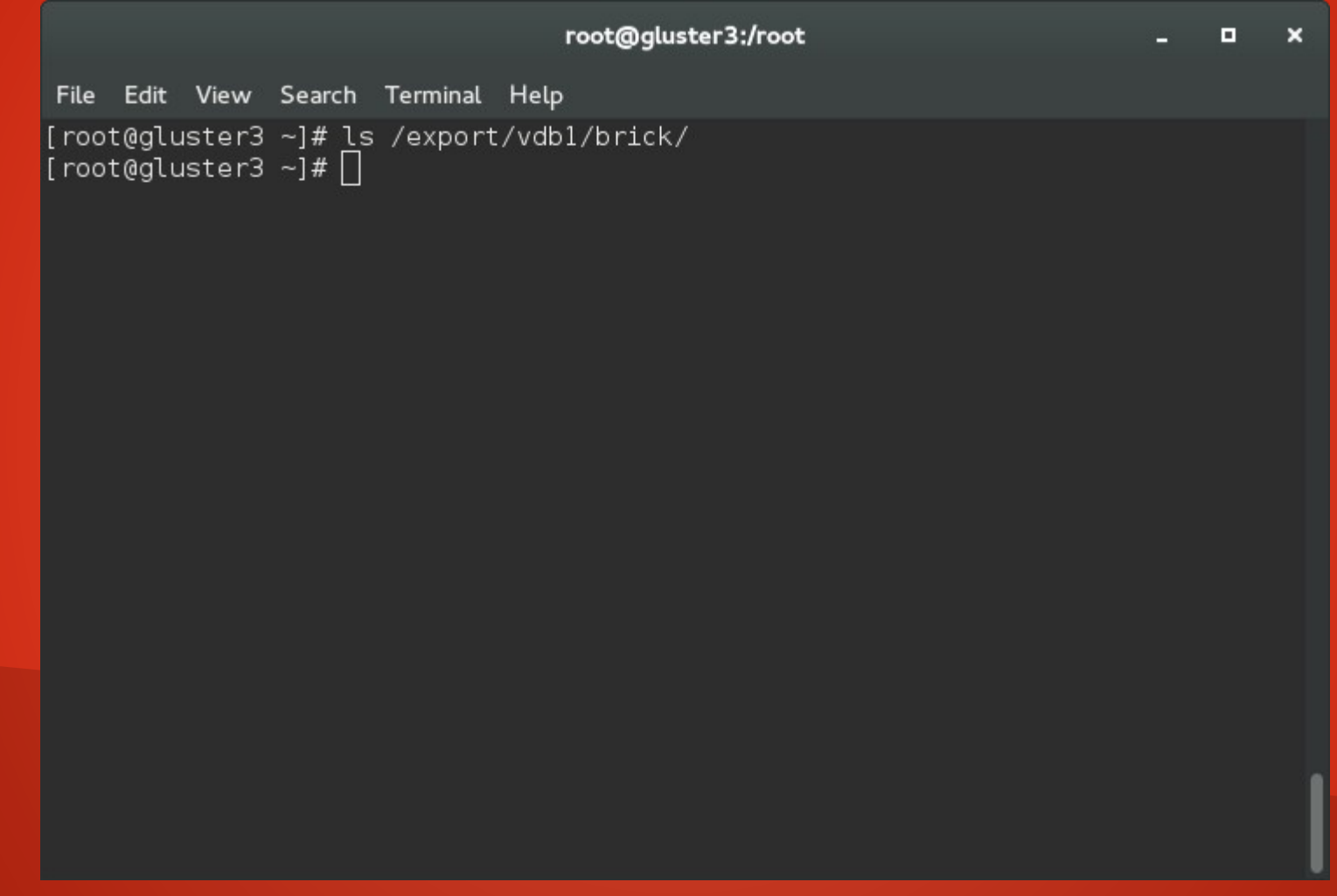

• We write from the client (files 11 - 20)

root@t540p:/root  $\mathbf{x}$  $\blacksquare$ File Edit View Search Terminal Help [root@t540p ~]# for i in \$(seq 11 20); do echo \$i > /mnt/gluster/\$i; done [root@t540p ~]# ls /mnt/gluster/ 1 10 11 12 13 14 15 16 17 18 19 2 20 3 4 5 6 7 8 9 [root@t540p ~]# $\Box$ 

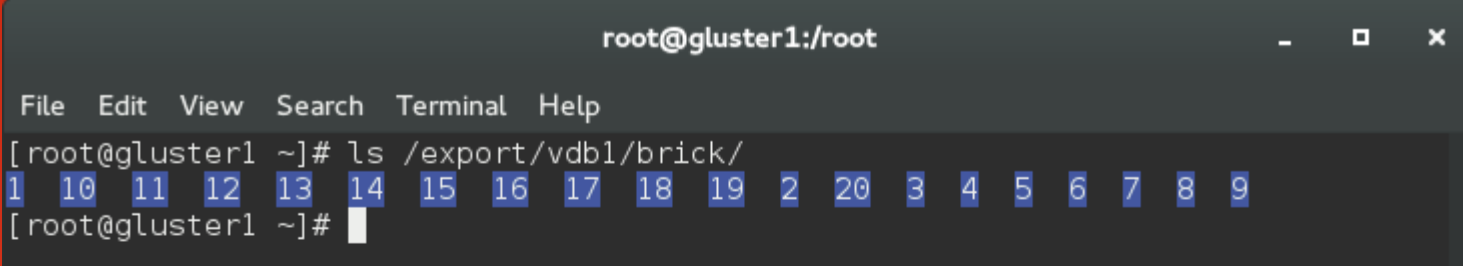

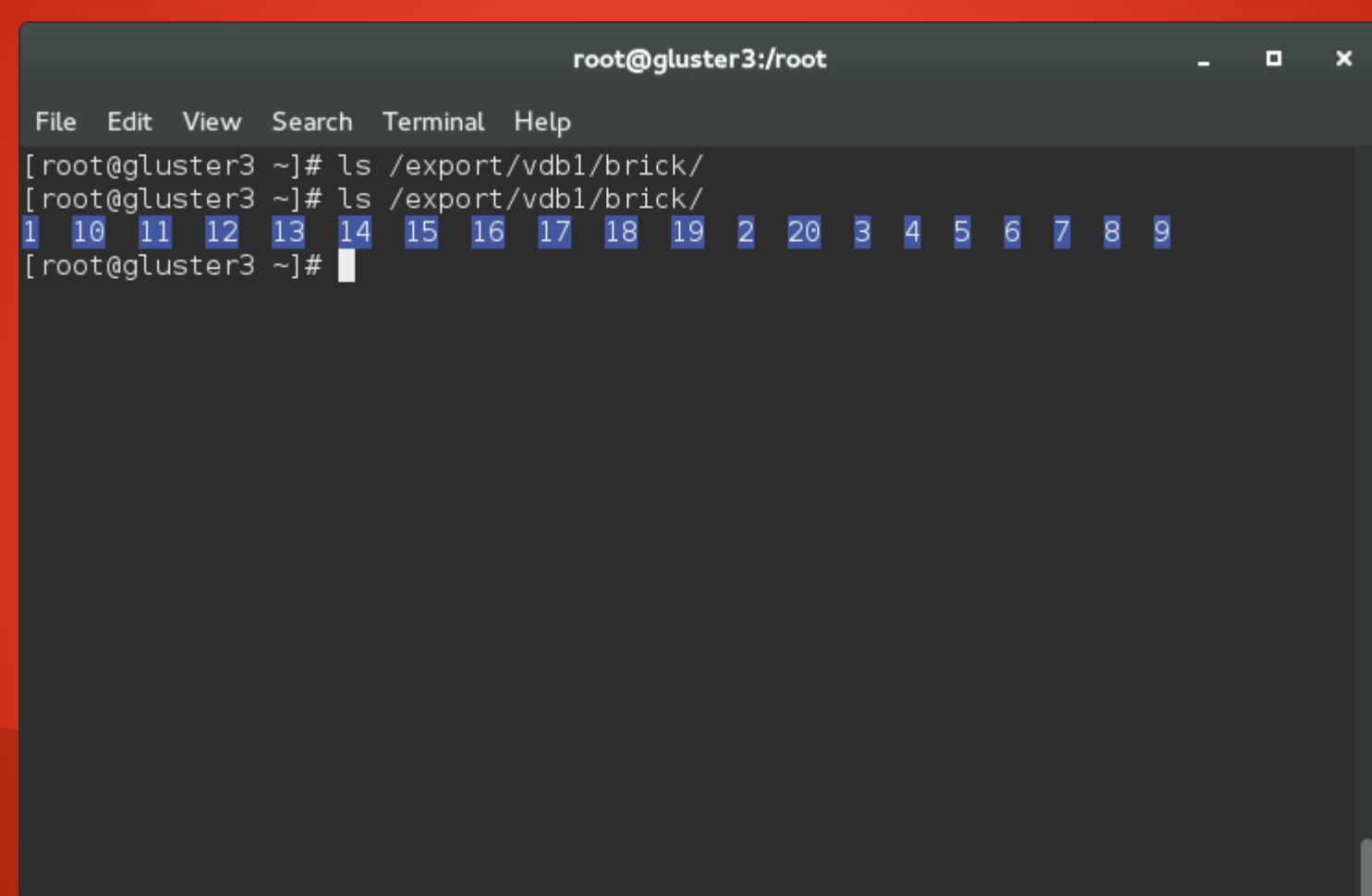

### How Do I Connect to Gluster?

- You've seen how to connect using the native Linux Gluster client:
	- mount -t glusterfs
- For NFS, you have to export the Gluster share via NFS from one of the nodes.

#### root@qluster1:/root

File Edit View Search Terminal Help [root@gluster1 ~]# cat /etc/exports /mnt/glusternfs \*(fsid=0,rw) [root@gluster1  $\sim$ ]# systemctl enable rpcbind [root@gluster1 ~]# systemctl enable nfs-server [root@gluster1 ~]# systemctl start rpcbind [root@gluster1 ~]# systemctl start nfs-server [root@qluster1 ~]# showmount -e Export list for gluster1.tc.redhat.com: /mnt/glusternfs \* [root@gluster1 ~]#  $\blacksquare$ 

 $\blacksquare$  $\mathbf{x}$ 

```
root@t540p:/root
                                                                         \blacksquareFile Edit View Search Terminal Help
[root@t540p ~]# showmount -e gluster1
Export list for gluster1:
/mnt/glusternfs *
[root@t540p ~]# umount /mnt/gluster
[root@t540p ~]# mount -t nfs gluster1:/mnt/glusternfs /mnt/gluster/
[root@t540p -]# ls /mnt/gluster/
1 10 11 12 13 14 15 16 17 18 19 2 20 3 4 5 6 7 8 9
[root@t540p -]#
```
 $\mathbf{x}$ 

### How Do I Connect to Gluster?

• For SMB, set up Samba in the same fashion - local Gluster mount exported via Samba (out of scope for today due to time constraints).

# Questions?
## Thank You!

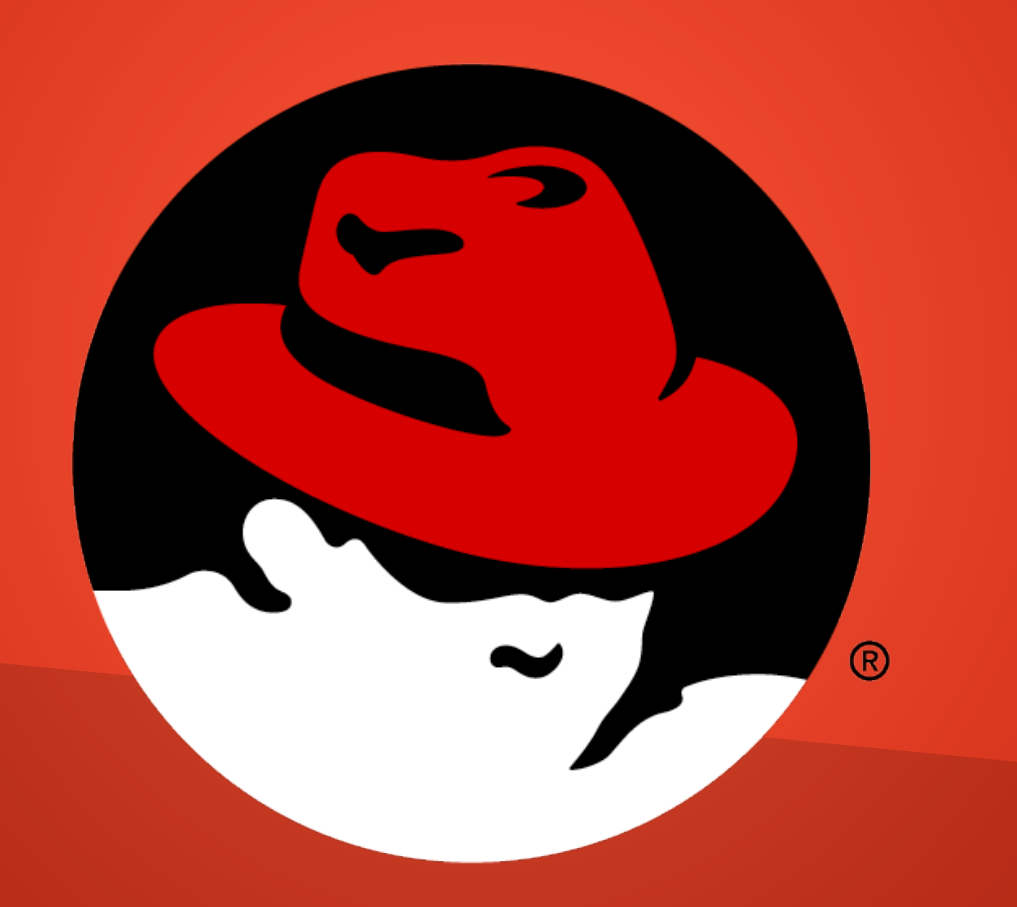